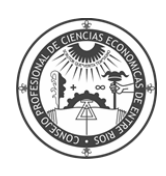

## **INSTRUCTIVO INSCRIPCIÓN SÍNDICOS**

**1-** Ingresa a la sección "Ejercicio Profesional" en nuestra web: [www.cpceer.org.ar](http://www.cpceer.org.ar/)

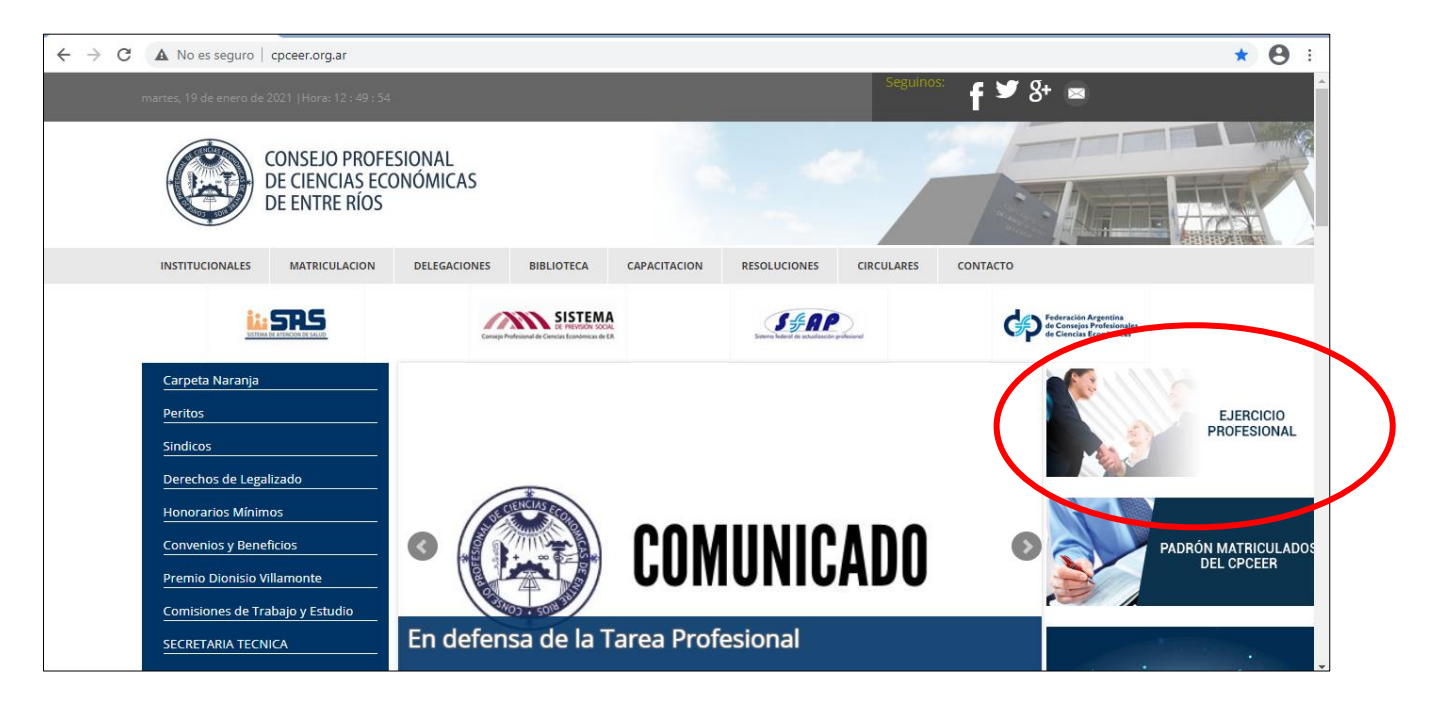

**2-** Ingresa a INSCRIPCION SINDICOS

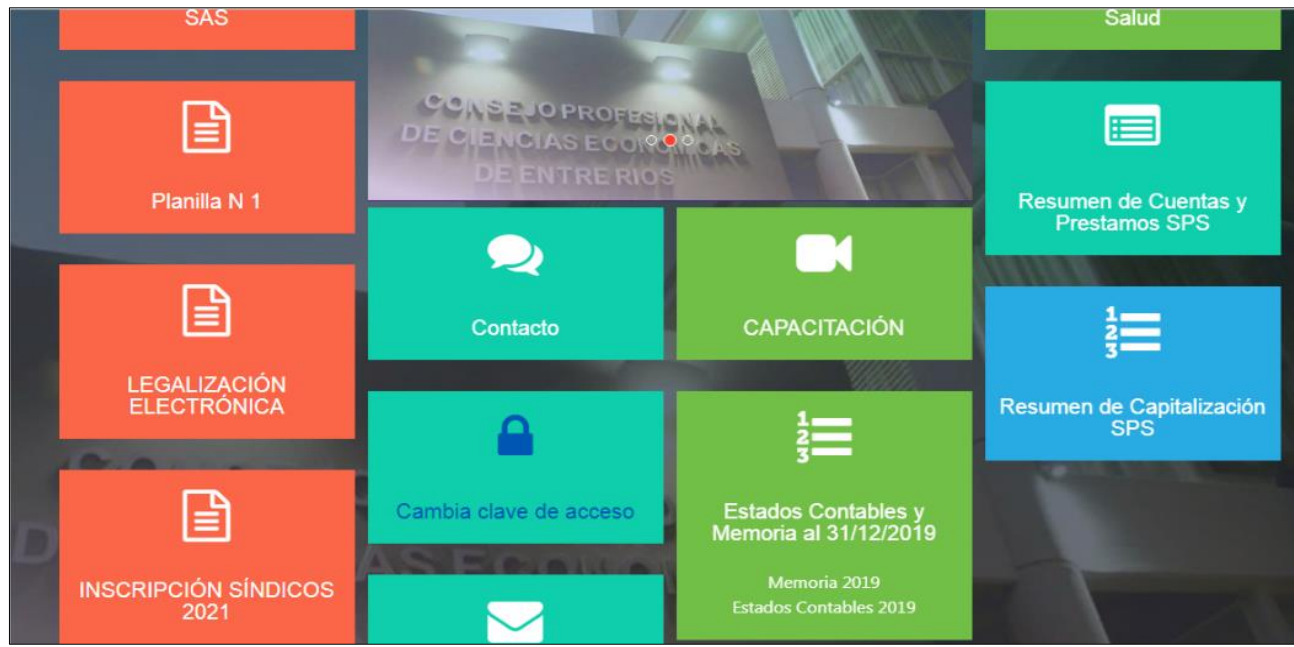

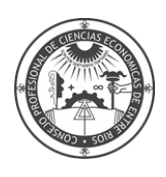

**3-** A continuación visualizará la siguiente pantalla:

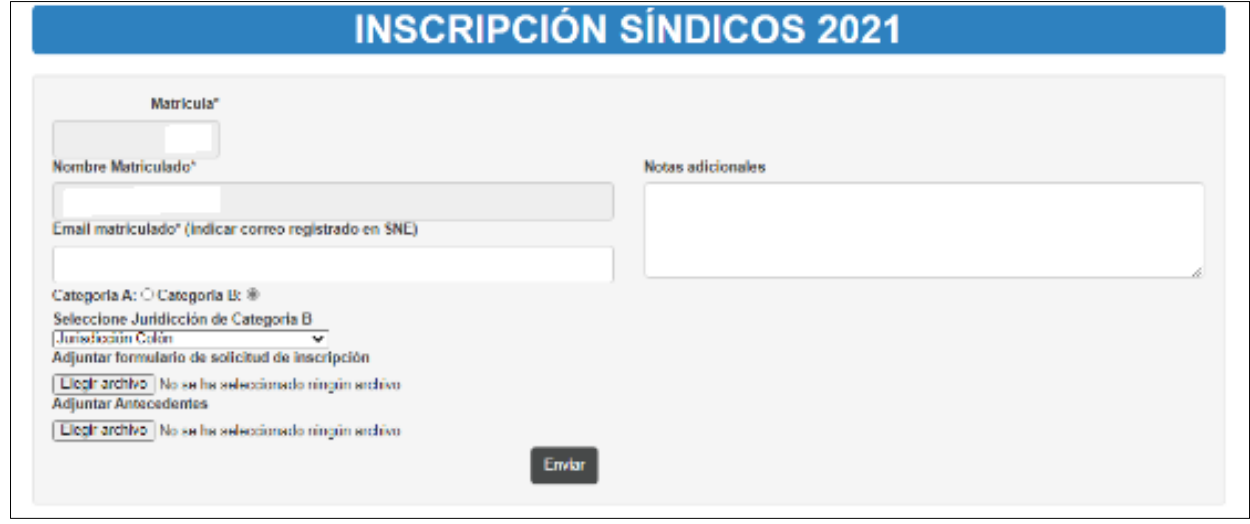

En el campo "Email matriculado" el sistema le sugerirá el correo declarado en el Consejo. En el caso de que el correo no coincida con el que tiene registrado en SNE o no tenga registrado en SNE, deberá modificarlo por el registrado en el SNE o el que registrará en el SNE.

Deberá seleccionar Categoría y Jurisdicción en las que desea inscribirse.

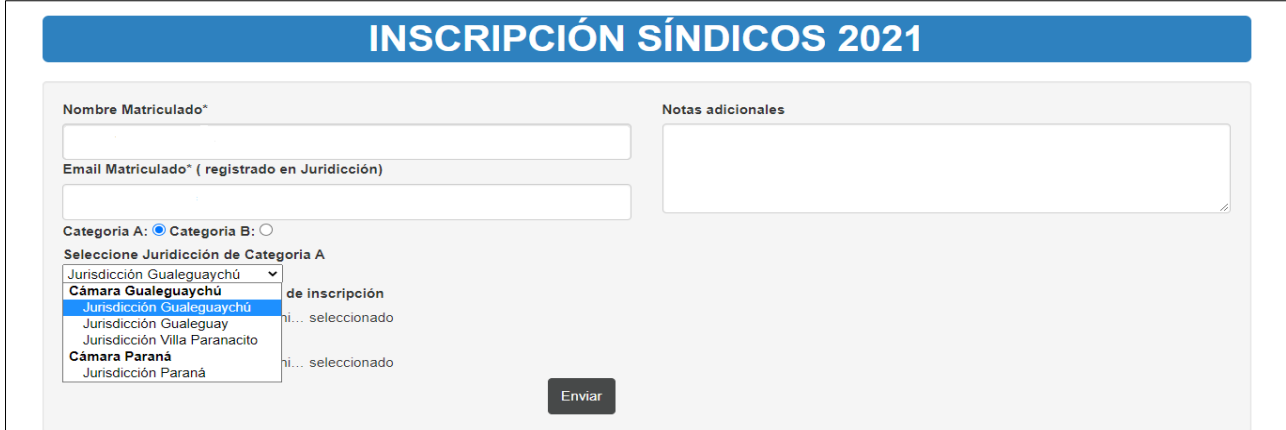

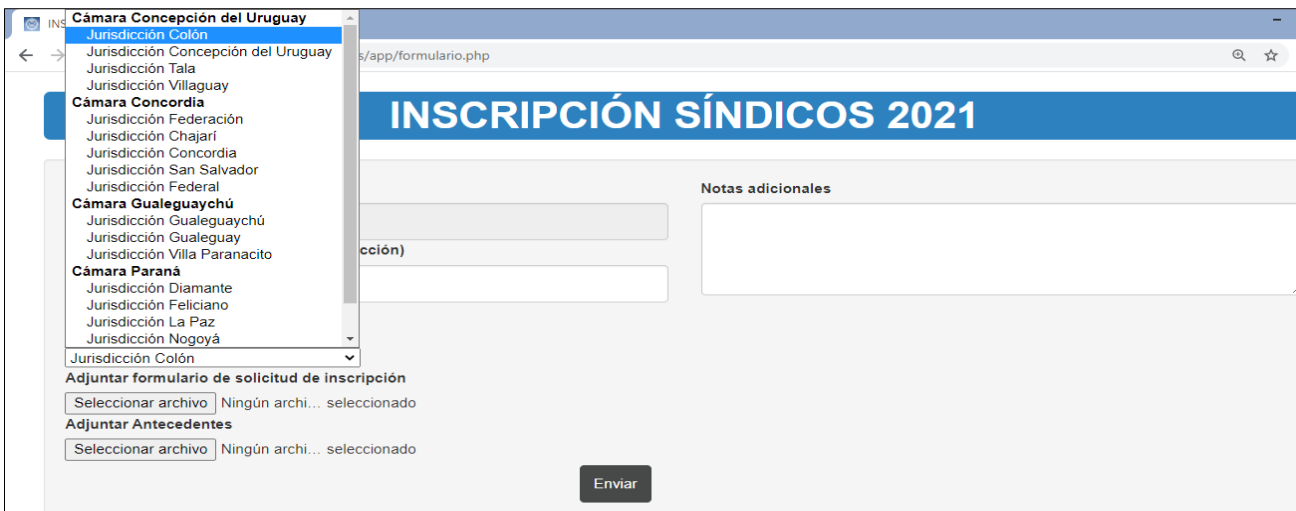

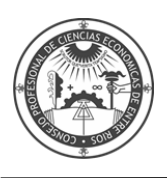

Luego deberá adjuntar los archivos como se explica a continuación:

## **SINDICOS B**

- **Adjuntar formulario "Cámara Concordia Síndicos B - Solicitud y Anexo de Inscripción":** Deberá adjuntar el archivo de solicitud + Anexo en **formato Word** (los archivos Word deben tener extensión .DOC o DOCX (formato DOC de Microsoft Office)). El archivo deberá **guardarse con el siguiente nombre: Solicitud B + Anexo B - Numero de Matricula**. Ejemplo: Solicitud B + Anexo B - Mat.0000**.** Click [aquí.](http://www.cpceer.org.ar/despachos.asp?cod_des=157504&ID_Seccion=218)

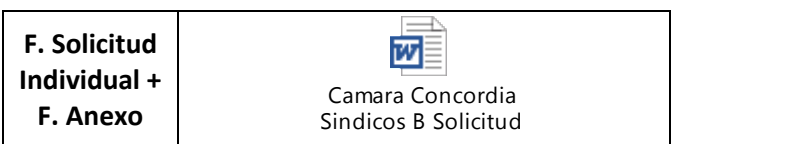

- **Adjuntar antecedentes:** Deberá adjuntar el archivo de Antecedentes en **formato PDF**. El archivo deberá **guardarse con el siguiente nombre: Antecedentes - Numero de Matricula.** Ejemplo: Antecedentes - Mat.0000

## **4- Presione ENVIAR.**

**5-** Recibirá un acuse de recibo en el correo electrónico declarado.

**En el caso de dudas o consultas por favor, comunicarse con su Delegación.**

## **ATENCIÓN: INFORMACIÓN IMPORTANTE PARA QUIENES HAYAN REGISTRADO SU INSCRIPCIÓN EN JURISDICCIONES DE LA CAMARA CONCORDIA EN EL MES DE MARZO DE 2021**

**1)** Los profesionales que hayan registrado su inscripción en el mes de marzo del corriente año no deberán reiterar su inscripción, **EXCEPTO** en los casos que hayan efectuado varias presentaciones de antecedentes en forma parcial o deseen agregar nuevos antecedentes.

La inscripción deberá registrarse incorporando en formato Word el Formulario de la Solicitud y Anexo de inscripción (los archivos Word deben tener extensión .DOC o DOCX (formato DOC de Microsoft Office)) y en formato PDF los antecedentes.

En el caso de constatarse varias inscripciones, se considerará valida la última presentación realizada. Por tal motivo, solicitamos que antes de registrar la inscripción, verifique que los antecedentes incorporados en formato PDF se encuentren ordenados y completos, a efectos de evitar posibles inconvenientes en la asignación del puntaje que debe realizar el Comité Evaluador, ante el envío de antecedentes en forma parcial.

**2)** Los profesionales que hayan registrado su inscripción en el mes de marzo del corriente año, **deberán informar si posee usuario para el Sistema de Notificación Electrónica (SNE)** para acceso a la Mesa Virtual del Poder Judicial de Entre Ríos y el domicilio electrónico constituido. Dicha información deberá ser remitida por correo electrónico a: cpceer@cpceer.org.ar, indicando en el asunto "INSCRIPCIÓN SINDICOS CAMARA CONCORDIA – Usuario (SNE)". Sugerimos completar y enviar el formulario **"Cámara Concordia - Declaración Domicilio Electronico".** Click [aquí.](http://www.cpceer.org.ar/despachos.asp?cod_des=157504&ID_Seccion=218)

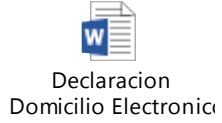

**3)** En el caso de cancelar su inscripción, deberá elevar una nota ante este Consejo Profesional, manifestándolo expresamente.